## Установка Web сервера

Чтобы работать с примерами и разрабатывать собственный код с SFU SDK, потребуется Web сервер. Рассмотрим установку Web сервера на примере Apache.

Вы можете пропустить следующие шаги, если уже знакомы с процедурой установки Web сервера, или у Вас уже есть свой Web сервер.

Установите Apache из репозиториев (пример для Centos 7):

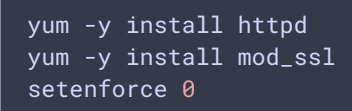

Эти команду устанавливают Apache, модуль поддержки SSL и отключают SELinux. Установка SSL необходима, поскольку публикация и воспроизведение WebRTC в браузерах работают только по HTTPS (кроме тех случаев, когда обращение к серверу производится локально, по localhost).

Убедитесь, что порты 80 и 443 доступны на Web сервере.

```
netstat -nlp | grep 80telnet hostname 80
netstat -nlp | grep 443
telnet hostname 443
```
Запустите Apache

## service httpd start

Если Apache установлен правильно, Вы можете открыть HTML страницы в браузере. Поместите файл test.html с любым содержимым в каталог /var/www/html и откройте этот файл в браузере.